### **Contents**

- **Chapter 1 : Routing Concepts**
- **Chapter 2: Static Routing**
- **Chapter 3: Dynamic Routing**
- **Chapter 4: Introduction to Switched Networks**
- **Chapter 5: Switch Configuration**
- **Chapter 6: VLANs**
- **Chapter 7: Access Control Lists (ACL)**
- **Chapter 8: DHCP**
- Chapter 9: NAT for IPv4
- Chapter 10: Device Discovery, Management, and Maintenance
- Reference: Routing and Switching Essentials v6.0

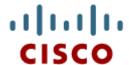

Chapter 1: Routing Concepts

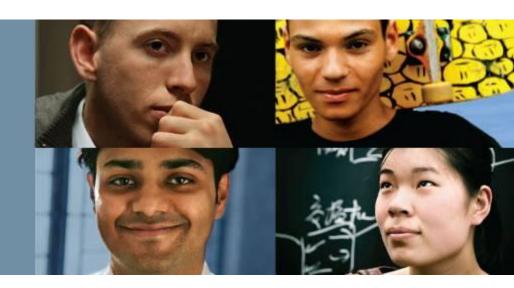

CCNA Routing and Switching Routing and Switching Essentials v6.0

Cisco Networking Academy® Mind Wide Open™

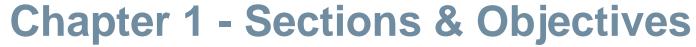

## 1.1 Router Initial Configuration

- Describe the primary functions and features of a router.
- Configure basic settings on a router to route between two directly-connected networks, using CLI.
- Verify connectivity between two networks that are directly connected to a router.

## 1.2 Routing Decisions

- Explain the encapsulation and de-encapsulation process used by routers when switching packets between interfaces.
- Explain the path determination function of a router.

## 1.3 Router Operation

- Explain routing table entries for directly connected networks.
- Explain how a router builds a routing table of directly connected networks.
- Explain how a router builds a routing table using static routes.
- Explain how a router builds a routing table using a dynamic routing protocol.

### 1.4 Summary

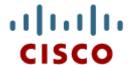

1.1 Router Initial Configuration

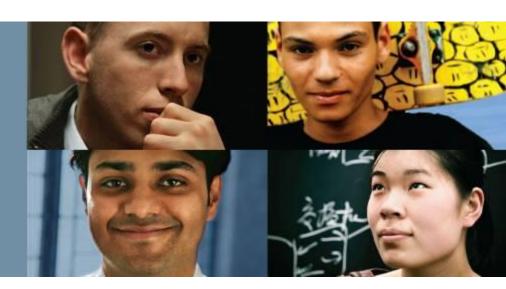

Cisco Networking Academy® Mind Wide Open®

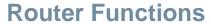

## **Characteristics of a Network**

#### **Network Characteristics**

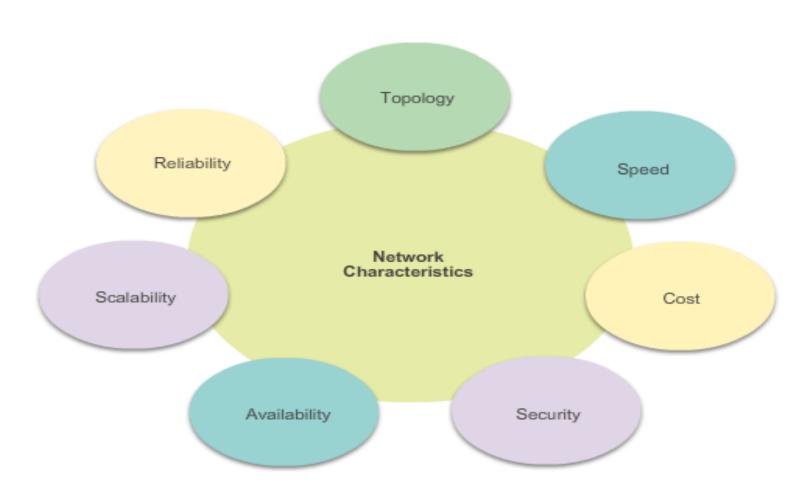

### **Router Functions**

# Why Routing?

The router is responsible for the routing of traffic between networks.

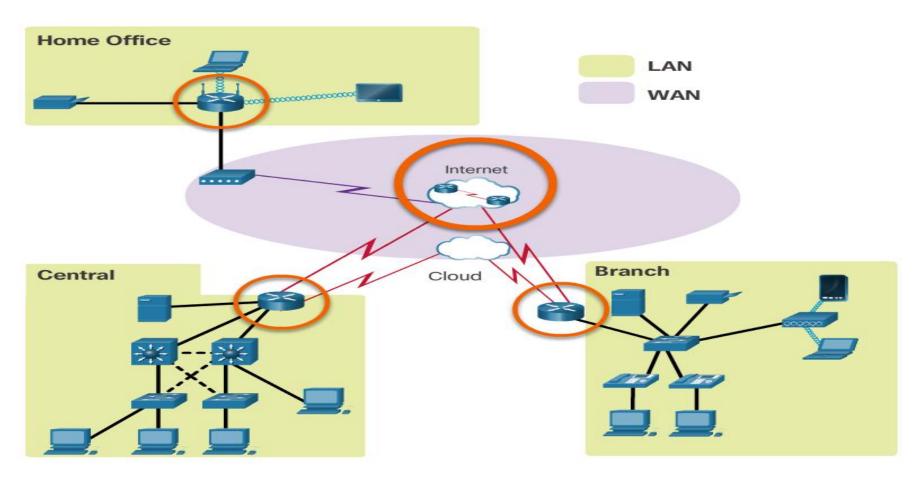

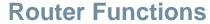

## **Routers are Computers**

Routers are specialized computers containing the following required components to operate:

- Central processing unit (CPU)
- Operating system (OS) Routers use Cisco IOS
- Memory and storage (RAM, ROM, NVRAM, Flash, hard drive)

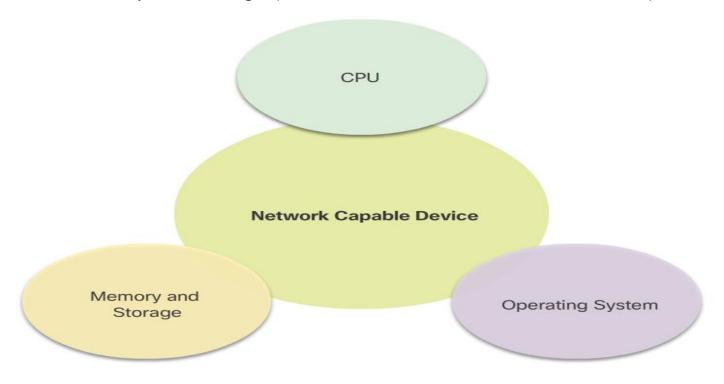

### **Router Functions**

# Routers are Computers (cont.)

Routers use specialized ports and network interface cards to interconnect to other networks.

#### Back Panel of a Router

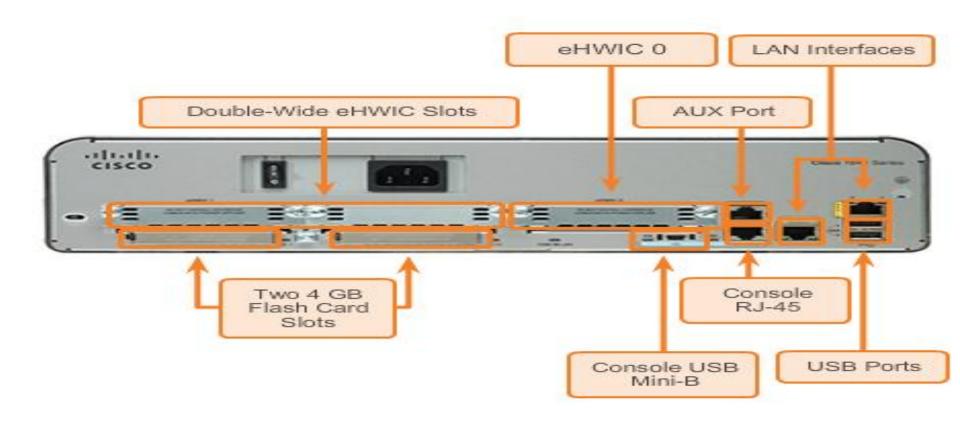

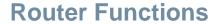

# **Routers are Computers**

### **Router Memory**

| Memory                                             | Description                                                                                                    |  |  |
|----------------------------------------------------|----------------------------------------------------------------------------------------------------|--|--|
| Random Access<br>Memory (RAM)                      | Volatile memory that provides temporary storage for various applications and processes including:  Running IOS  Running configuration file  IP routing and ARP tables  Packet buffer                                   |  |  |
| Read-Only<br>Memory (ROM)                          | <ul> <li>Non-volatile memory that provides permanent storage for:</li> <li>Bootup instructions</li> <li>Basic diagnostic software</li> <li>Limited IOS in case the router cannot load the full featured IOS</li> </ul> |  |  |
| Non-Volatile<br>Random Access<br>Memory<br>(NVRAM) | Non-volatile memory that provides permanent storage for the:  • Startup configuration file                                                                                                    |  |  |
| Flash                                              | Non-volatile memory that provides permament storage for:     IOS     Other system-related files                                                                                                    |  |  |

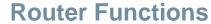

## **Routers Interconnect Networks**

#### **The Router Connection**

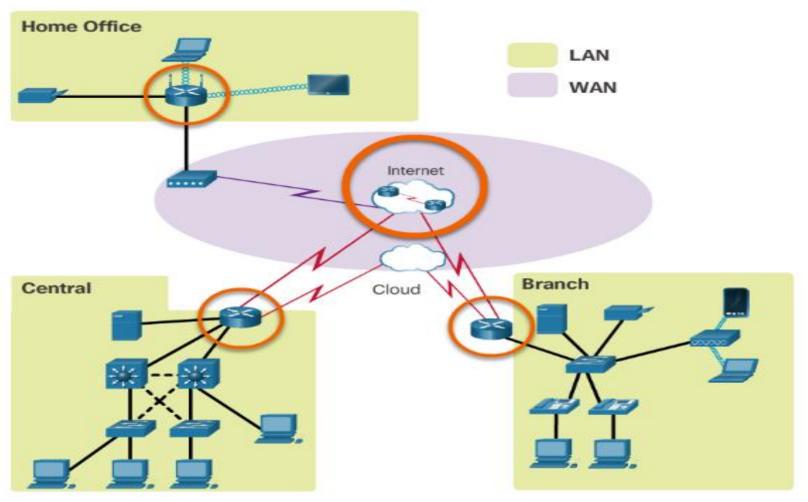

### **Router Functions**

## **Routers Choose Best Paths**

- Routers use static routes and dynamic routing protocols to learn about remote networks and build their routing tables.
- Routers use routing tables to determine the best path to send packets.
- Routers encapsulate the packet and forward it to the interface indicated in routing table.

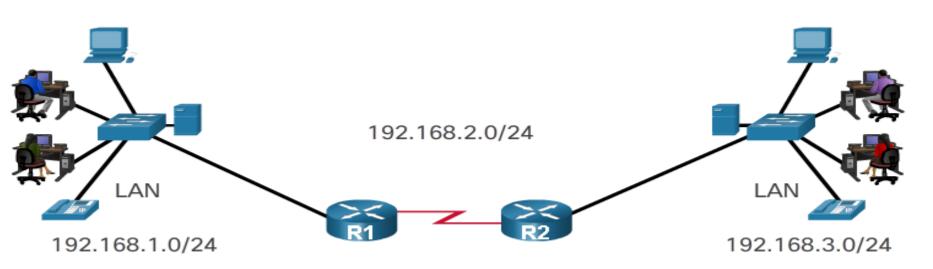

### **Router Functions**

# **Packet Forwarding Methods**

- Process switching An older packet forwarding mechanism still available for Cisco routers.
- Fast switching A common packet forwarding mechanism which uses a fast-switching cache to store next hop information.
- Cisco Express Forwarding (CEF) – The most recent, fastest, and preferred Cisco IOS packet-forwarding mechanism.

#### Cisco Express Forwarding

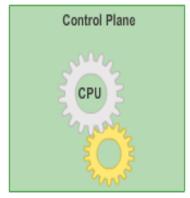

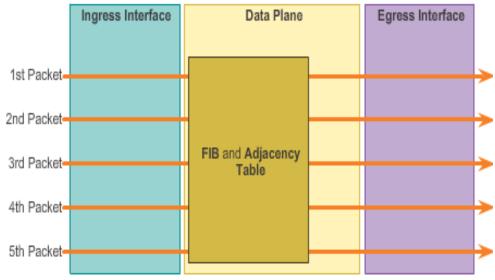

### **Connect Devices**

## **Connect to a Network**

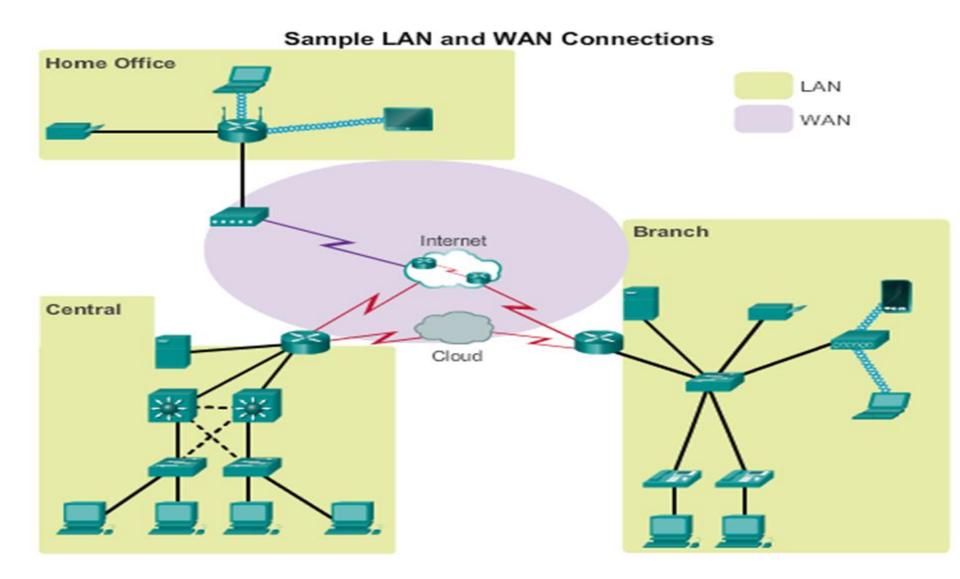

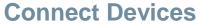

# **Default Gateways**

To enable network access devices, must be configured with the following IP address information:

- •IP address Identifies a unique host on a local network.
- Subnet mask -Identifies the host's network subnet.
- Default gateway -Identifies the router a packet is sent to when the destination is not on the same local network subnet.

| Destination MAC<br>Address | Source MAC<br>Address | Source IP Address | Destination MAC<br>Address | Data       |
|----------------------------|-----------------------|-------------------|----------------------------|------------|
| 11-11-11-<br>11-11-11      | AA-AA-AA<br>AA-AA-AA  | 192.168.1.110     | 172.16.1.99                | Activities |

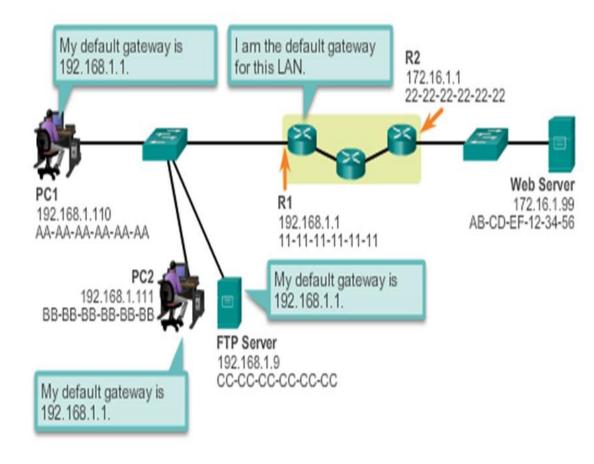

## **Document Network Addressing**

Network documentation should include at least the following in a topology diagram and addressing table:

- Device names
- Interfaces
- IP addresses and subnet masks
- Default gateways

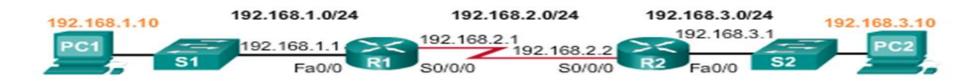

| Device | Interface | IP Address   | Subnet Mask   | Default<br>Gateway |
|--------|-----------|--------------|---------------|--------------------|
| R1     | Fa0/0     | 192.168.1.1  | 255.255.255.0 | N/A                |
|        | S0/0/0    | 192.168.2.1  | 255.255.255.0 | N/A                |
| R2     | Fa0/0     | 192.168.3.1  | 255.255.255.0 | N/A                |
|        | S0/0/0    | 192.168.2.2  | 255.255.255.0 | N/A                |
| PC1    | N/A       | 192.168.1.10 | 255.255.255.0 | 192.168.1.1        |
| PC2    | N/A       | 192.168.3.10 | 255.255.255.0 | 192.168.3.1        |

## **Enable IP on a Host**

Statically Assigned IP address – The host is manually assigned an IP address, subnet mask and default gateway. A DNS server IP address can also be assigned.

- Used to identify specific network resources such as network servers and printers.
- Can be used in very small networks with few hosts.

**Dynamically Assigned IP Address** – IP Address information is dynamically assigned by a server using Dynamic Host Configuration Protocol (DHCP).

- Most hosts acquire their IP address information through DHCP.
- DHCP services can be provided by Cisco routers.

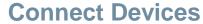

## **Enable IP on a Host**

#### Statically Assigning an IP Address

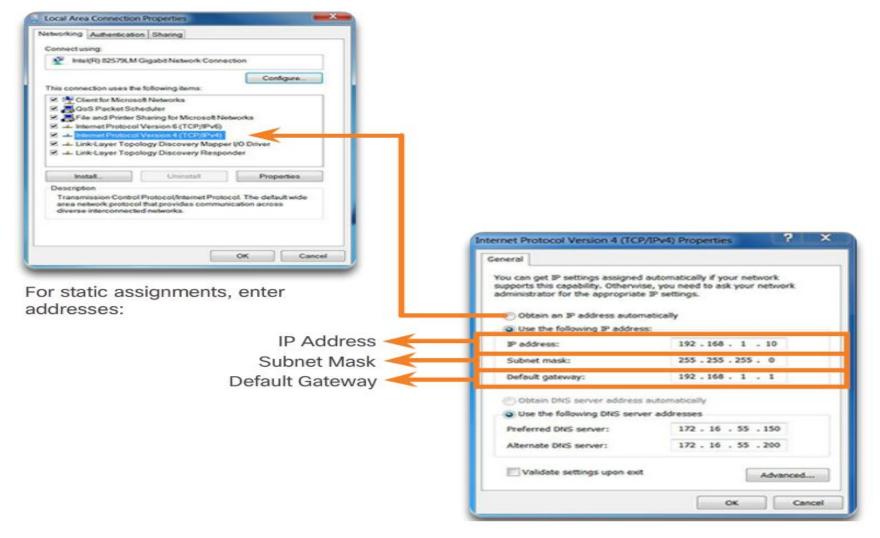

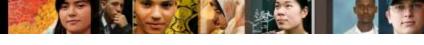

### **Connect Devices**

## **Enable IP on a Host**

#### **Dynamically Assigning an IP Address**

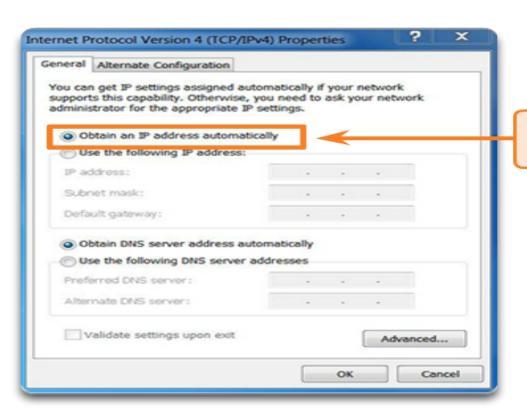

This property will set the device to obtain an IP address automatically.

rights reserved. Cisco Confidential 18

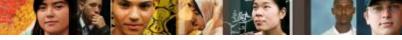

### **Connect devices**

## **Device LEDs**

#### CISCO 1941 LEDs

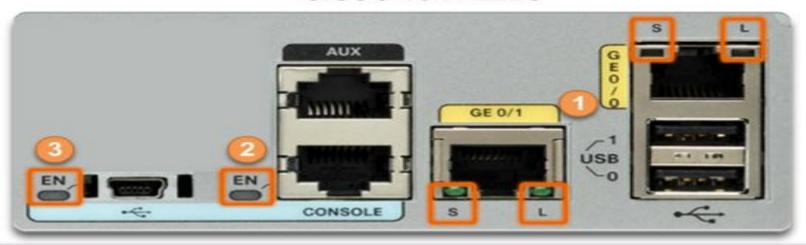

| # | Port      | LED       | Color           | Description                 |
|---|-----------|-----------|-----------------|-----------------------------|
| 1 | GE0/0 and | S (Speed) | 1 blink + pause | Port operating at 10 Mb/s   |
|   | GE0/1     |           | 2 blink + pause | Port operating at 100 Mb/s  |
|   |           |           | 3 blink + pause | Port operating at 1000 Mb/s |
|   |           | L (Link)  | Green           | Link is active              |
|   |           |           | Off             | Link is inactive            |
| 2 | Console   | onsole EN | Green           | Port is active              |
|   |           |           | Off             | Port is inactive            |
| 3 | USB       | EN        | Green           | Port is active              |
|   |           |           | Off             | Port is inactive            |

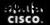

**Connect Devices** 

## **Console Access**

### **Console Connection Requirements**

| Port on<br>Computer | Cable Required                                                                                                    | Port on ISR                | Terminal Emulation |
|---------------------|----------------------------------------------------------------------------------------------------|----------------------------|--------------------|
| Serial Port         | RJ-45-to-DB-9 Console<br>Cable                                                                                                    |                            | T                  |
| USB                 | <ul> <li>USB-to-RS-232         compatible serial port         adapter</li> <li>Adapter may require a         software driver</li> <li>RJ-45-to-DB-9         console cable</li> </ul> | RJ-45 Console Port         | Tera Term          |
| Type-A Port         | <ul> <li>USB Type-A to USB         Type-B (Mini-B USB)</li> <li>A device driver is         required and available         from cisco.com.</li> </ul>                                 | USB Type-B<br>(Mini-B USB) | PuTTY              |

## **Enable IP on a Switch**

- Network infrastructure devices require IP addresses to enable remote management.
- On a switch, the management IP address is assigned on a virtual interface called a switched virtual interface (SVI)

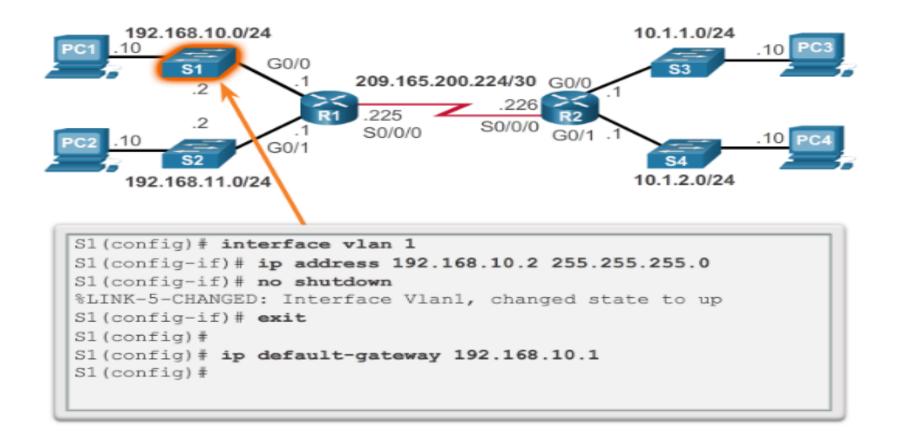

# **Configure Router Basic Settings**

- Name the device –
   Distinguishes it from other routers
- Secure management access – Secures privileged EXEC, user EXEC, and Telnet access, and encrypts passwords.
- Configure a banner –
   Provides legal notification of unauthorized access.
- Save the Configuration

Secure Management Access

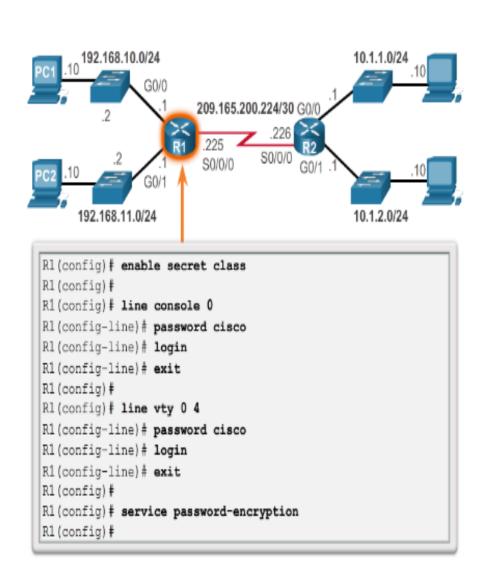

## Configure an IPv4 Router Interface

To be available, a router interface must be:

- Configured with an address and subnet mask.
- Activated using no shutdown command. By default LAN and WAN interfaces are not activated.
- Configured with the clock rate command on the Serial cable end labeled DCE.
- Optional description can be included.

#### Configure the G0/0 Interface

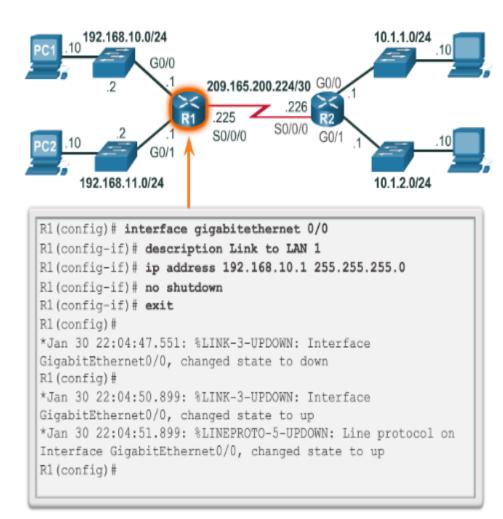

# Configure an IPv6 Router Interface

Configure interface with IPv6 address and subnet mask:

- Use the ipv6 address ipv6-address ipv6-length [link-local | eui-64]interface configuration command.
- Activate using the no shutdown command.

#### Configure the R1 G0/0 Interface

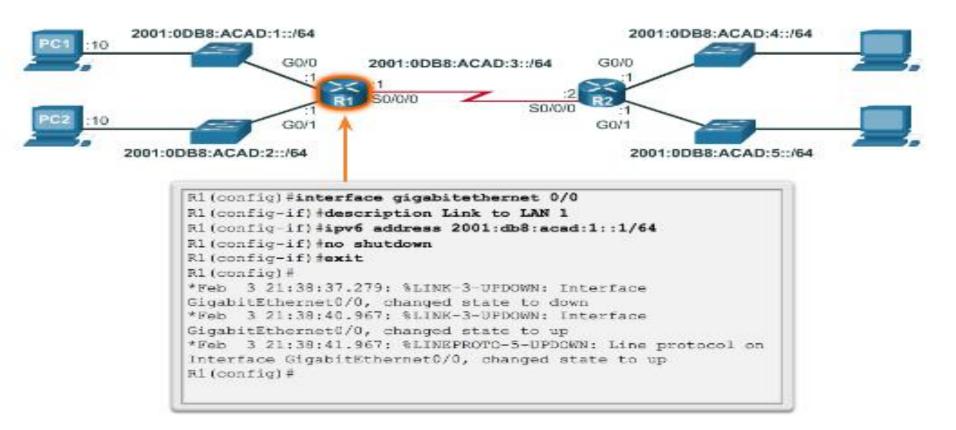

# Configure an IPv6 Router Interface (cont.)

### IPv6 interfaces can support more than one address:

- Configure a specified global unicast ipv6address ipv6address / ipv6-length
- Configure a global IPv6 address with an interface identifier (ID) in the low-order 64 bits ipv6address ipv6-address / ipv6-length eui-64
- Configure a link-local address ipv6address ipv6-address / ipv6length link-local

#### IPv6 Topology

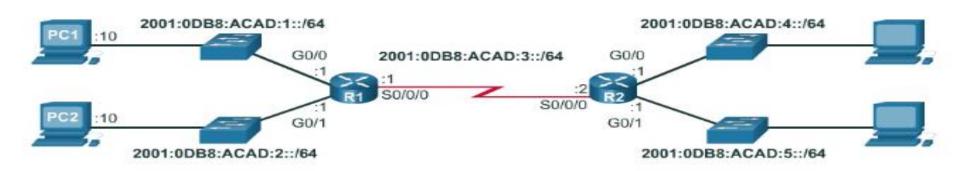

# Configure an IPv4 Loopback Interface

### A loopback interface is a logical interface that is internal to the router:

- It is not assigned to a physical port, it is considered a software interface that is automatically in an UP state.
- A loopback interface is useful for testing.
- It is important in the OSPF routing process.

#### Configure the Loopback0 Interface

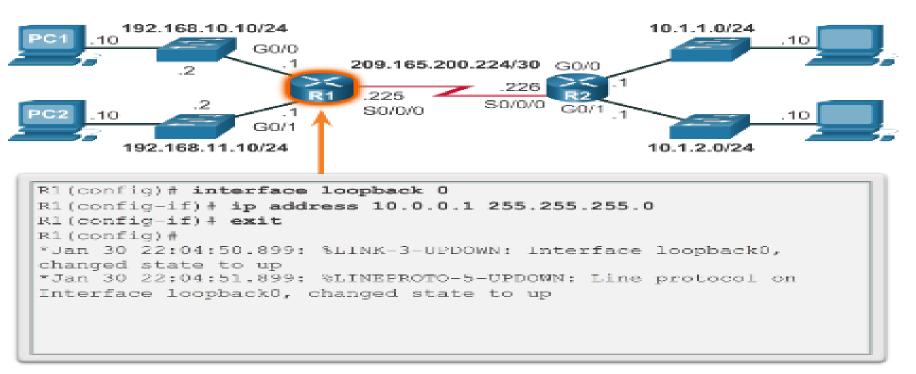

### **Verify Connectivity of Directly Connected Networks**

# **Verify Interface Settings**

Show commands are used to verify operation and configuration of interface:

- show ip interfaces brief
- show ip route
- show running-config

Show commands that are used to gather more detailed interface information:

- show interfaces
- show ip interfaces

#### Display Interface Summaries

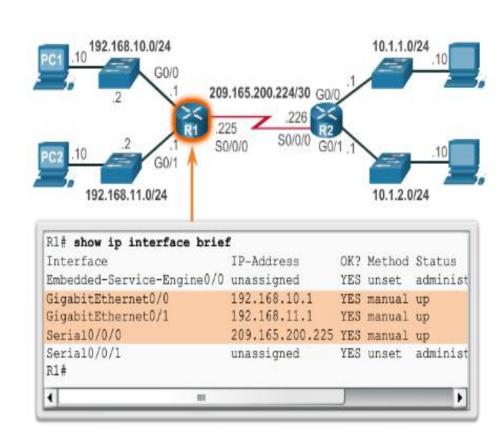

### **Verify Connectivity of Directly Connected Networks**

# Verify Interface Settings (cont.)

Verify the Routing Table

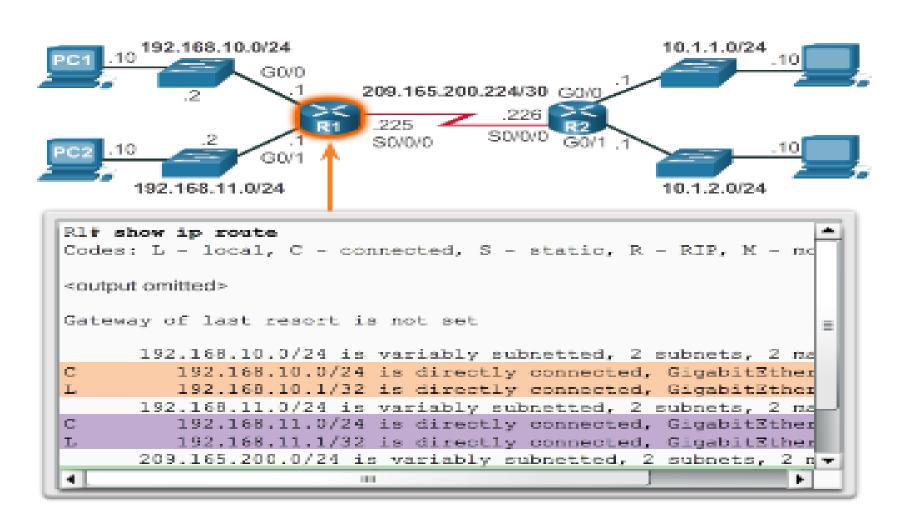

# **Verify IPv6 Interface Settings**

### Common commands to verify the IPv6 interface configuration:

- show ipv6 interface brief displays a summary for each of the interfaces.
- show ipv6 interface gigabitethernet 0/0 displays the interface status and all the IPv6 addresses for this interface.
- show ipv6 route verifies that IPv6 networks and specific IPv6 interface addresses have been installed in the IPv6 routing table.

#### Verify Connectivity on R1

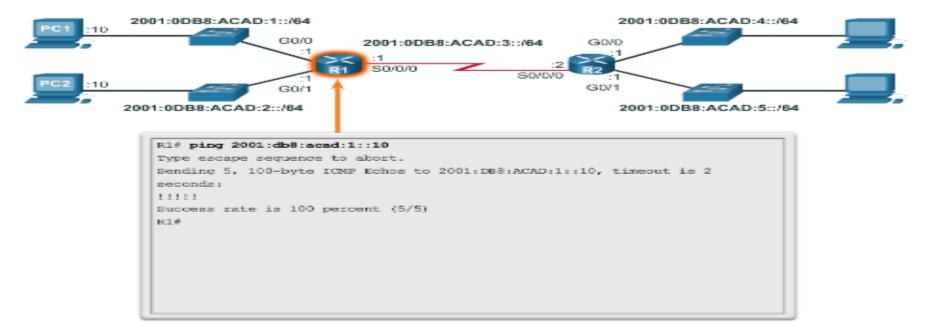

# Filter Show Command Output

Show command output can be managed using the following command and filters:

- Use the terminal length number command to specify the number of lines to be displayed.
- To filter specific output of commands use the (|)pipe character after show command. Parameters that can be used after pipe include:
  - section, include, exclude, begin

### **Filtering Show Commands**

```
Rl# show running-config | section line vty
line vty 0 4
password 7 030752180500
login
transport input all
Rl#
```

#### Filtering Show Commands

```
R1# show ip interface brief
Interface
                          IP-Address
                                          OK? Method Status
Embedded-Service-Engine0/0 unassigned
                                          YES unset administ
GigabitEthernet0/0
                          192.168.10.1
                                          YES manual up
GigabitEthernet0/1
                          192.168.11.1
                                          YES manual up
                          209.165,200.225 YES manual up
Serial0/0/0
Serial0/0/1
                          unassigned
                                          YES unset administ
Rl# show ip interface brief | include up
GigabitEthernet0/0
                          192.168.10.1
                                          YES manual up
GigabitEthernet0/1
                          192.168.11.1
                                          YES manual up
Serial0/0/0
                          209.165.200.225 YES manual up
```

# **Command History Feature**

The command history feature temporarily stores a list of executed commands for access:

- To recall commands press Ctrl+P or the UP Arrow.
- To return to more recent commands press Ctrl+N or the Down Arrow.
- By default, command history is enabled and the system captures the last 10 commands in the buffer. Use the **show history** privileged EXEC command to display the buffer contents.
- Use the terminal history size user EXEC command to increase or decrease size of the buffer.

```
R1# terminal history size 200
R1#
R1# show history
show ip interface brief
show interface g0/0
show ip interface g0/1
show ip route
show ip route 209.165.200.224
show running-config interface s0/0/0
terminal history size 200
show history
R1#
```